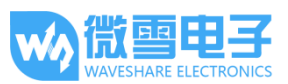

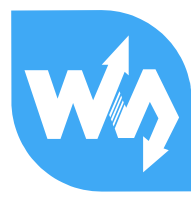

# **USB TO RS232/485/TTL 用户手册**

# <span id="page-0-0"></span>产品概述

### <span id="page-0-1"></span>简介

USB TO RS232/485/TTL 是一款工业级 USB 转 RS232/485/TTL 隔离型转换器,采用原装 FT232RL,内置电源隔离、ADI 磁耦隔离和 TVS 等保护电路, 铝合金外壳设计。

USB TO RS232/485/TTL 操作简单,零延时自动收发转换,具有通信速度快、稳定、可靠、 安全等特点,可适用于各种通信要求较高的工控设备或应用。

## <span id="page-0-2"></span>产 品 特性

- ⚫ 支持 USB 转 RS232、USB 转 RS485、USB 转 TTL(UART)通信
- 采用原装 FT232RL, 高速通信稳定、可靠、兼容性好
- 板载一体式电源隔离,可提供稳定的隔离电压,隔离端无须额外供电
- 板载一体式 ADI 磁耦隔离, 可进行信号隔离, 可靠性高、抗干扰强、功耗低
- 板载 TVS(瞬态电压抑制管),可有效抑制电路中的浪涌电压和瞬态尖峰电压,防雷防静电
- 板载自恢复保险丝和保护二极管,可确保电流和电压稳定输出,防过流过压,抗冲击能力 强
- 板载零延时自动收发转换电路,确保 USB 端与不同接口能快速稳定通信、互不干扰
- 板载 TTL 串口 3.3V 和 5V 电平转换电路, 用户可通过开关切换 TTL 通信电平
- 铝合金外壳,氧化磨砂处理, CNC 数控开孔, 牢固耐用、工艺精美
- 外置 3 个 LED 指示灯, 方便查看电源和信号收发状态

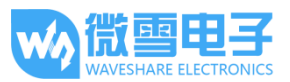

● 高品质 USB-B 和 RS232 接口材料, 插拔顺畅, 坚固可靠

#### <span id="page-1-0"></span>产 品 参数

- 产品类型:工业级光电隔离型转换器
- 通信速率: 300-921600bps
- 主机接口: USB
- 设备接口: RS485/RS232/TTL
- USB 接口:
	- 工作电平: 5V
	- 接口形式: USB-B 型接口
	- 接口保护: 200mA 自恢复保险丝, 隔离输出
	- 传输距离: 约5米
- ⚫ RS485 接口:
	- 接口形式:接线端子
	- 接口引脚: A+、B-、GND
	- 方向控制:硬件自动判别和控制数据传输方向
	- 接口保护: 提供 600W 防雷、浪涌和 15KV 静电保护(预留 120R 平衡电阻焊盘)
	- 传输距离: 约 1200 米
	- 传输模式:点对多(至多 32 个节点,16 个节点以上建议加中继器)
- ⚫ RS232 接口:
	- 接口形式: DR9 公口
	- 接口保护: TVS 管保护, 浪涌和静电保护
	- 传输距离:约15米

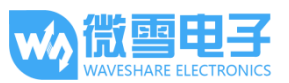

- 传输模式:点对点
- TTL(UART)接口:
- 工作电平: 3.3V 或 5V
- 接口形式:接线端子
- 接口引脚: TXD、RXD、GND
- 接口保护:提供钳位保护二极管,防过压负压,抗冲击干扰
- 传输模式:点对点
- 指示灯:
	- PWR: 电源指示灯, 接入 USB, 检测到电压则亮红灯
	- TXD: 发送指示灯, 有数据从 USB 口发出时亮绿灯
	- RXD:接收指示灯,有数据从设备接口发回时亮蓝灯
- 使用环境:
	- 温度范围: -15℃ ~ 70℃
	- 湿度范围: 5%RH ~ 95%RH
- 操作系统: Windows 10 / 8.1 / 8 / 7 / XP

**备注:**RS485(板载预留 120R 平衡电阻焊盘,客户可以根据通讯数量考虑是否加入,建议在起

止端加入也就是主机和最后一个设备上面各加一个 120Ω的匹配电阻。)

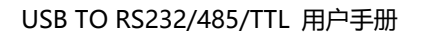

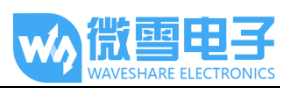

# 目录

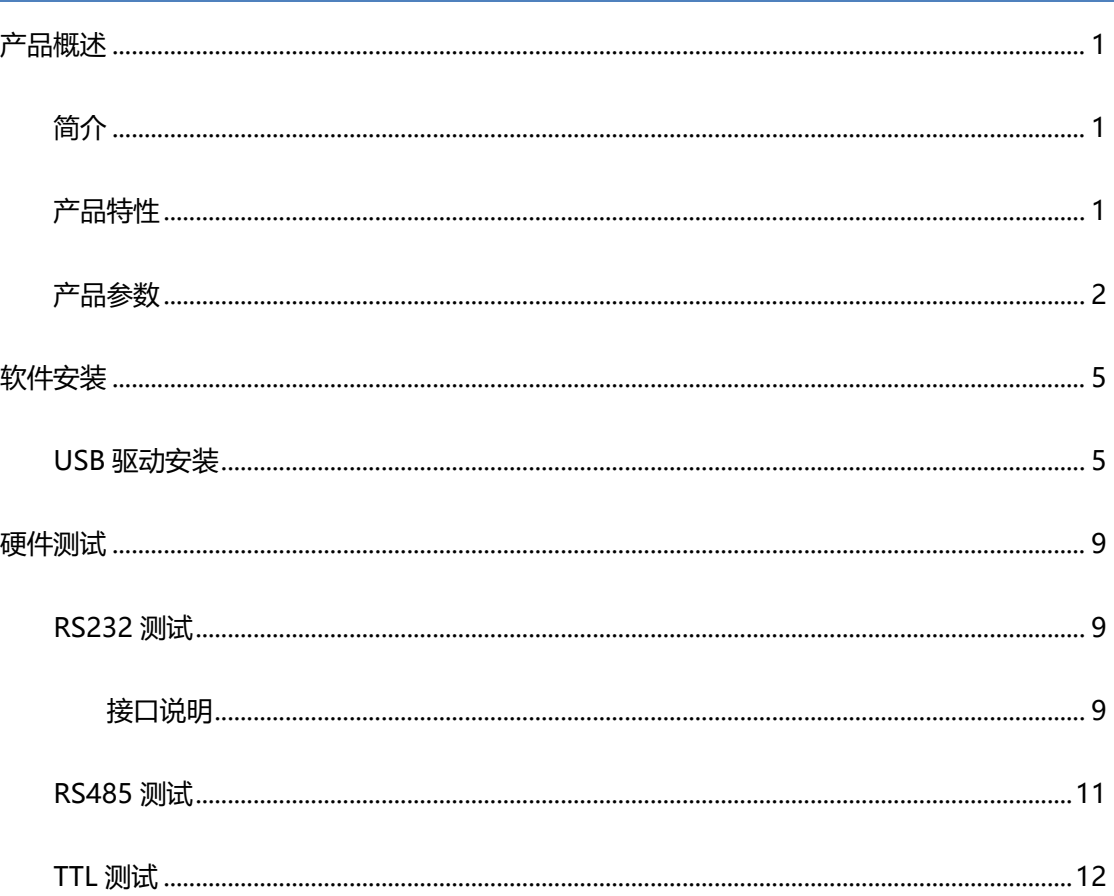

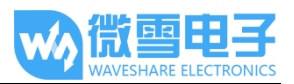

## <span id="page-4-0"></span>软件安装

<span id="page-4-1"></span>USB 驱动安装

正常情况下接入电脑后,系统会自动提示安装驱动,如果说接入设备之后,无法正常通信,并且

在设备管理器里面设备带有黄色感叹号的话,需要手动安装一下驱动。

1. 设备通过 USB 线连接到电脑, 查看设备管理器, 串口号带有黄色感叹号, 说明驱动未安装;

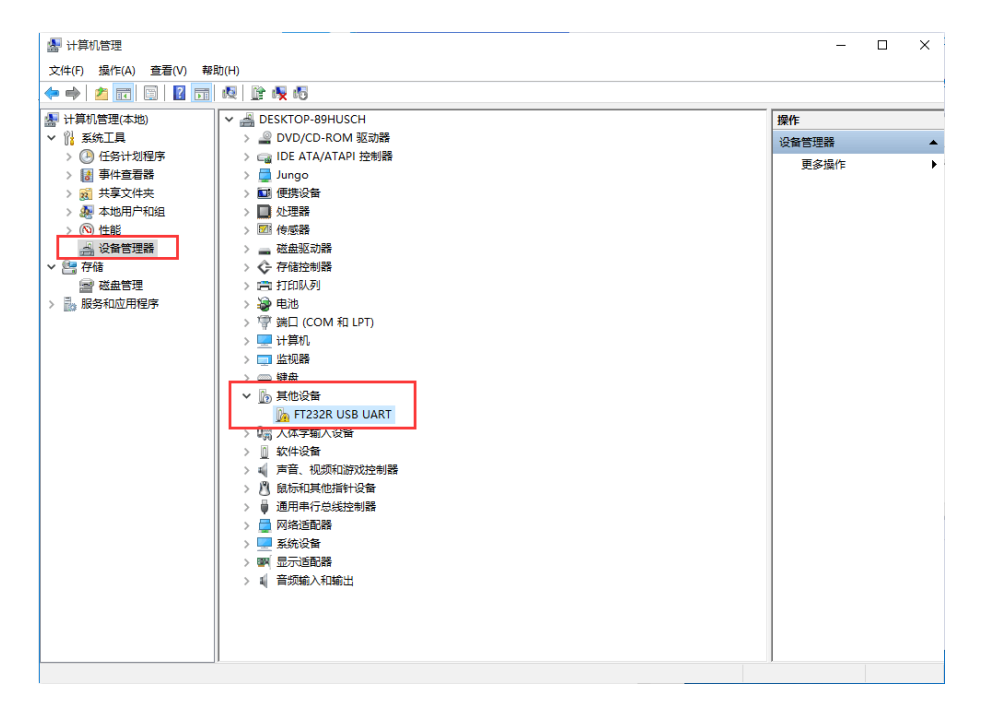

2. 到微雪百科,找到相应产品界面,下载驱动。

[http://www.waveshare.net/wiki/USB\\_TO\\_RS232/485/TTL](http://www.waveshare.net/wiki/USB_TO_RS232/485/TTL)

3. 下载之后,解压,并且双击打开安装程序

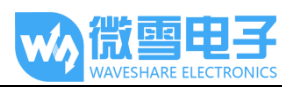

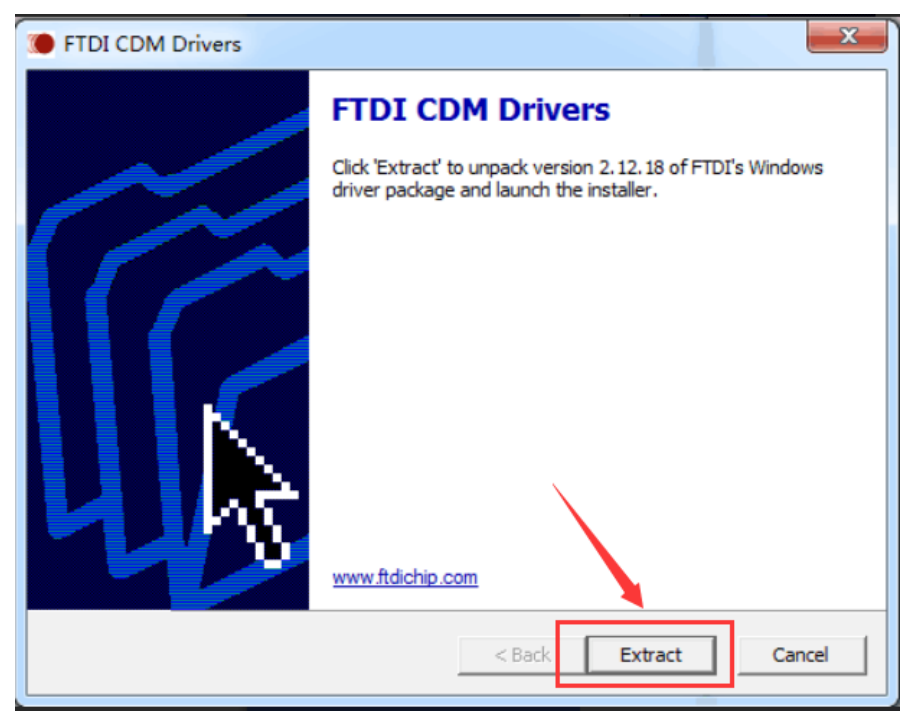

4. 点击 Extract:

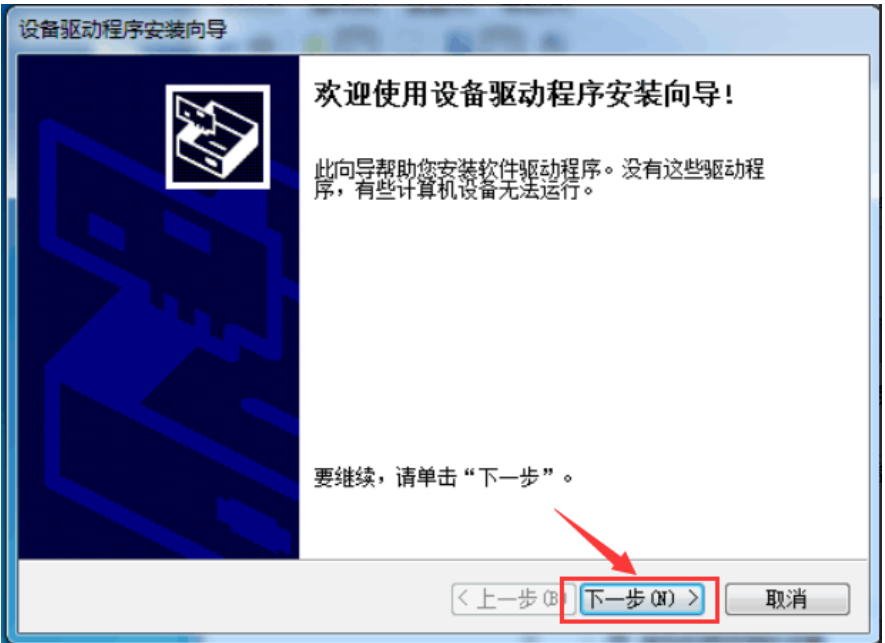

5. 点击下一步:

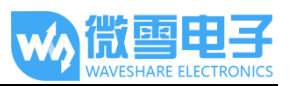

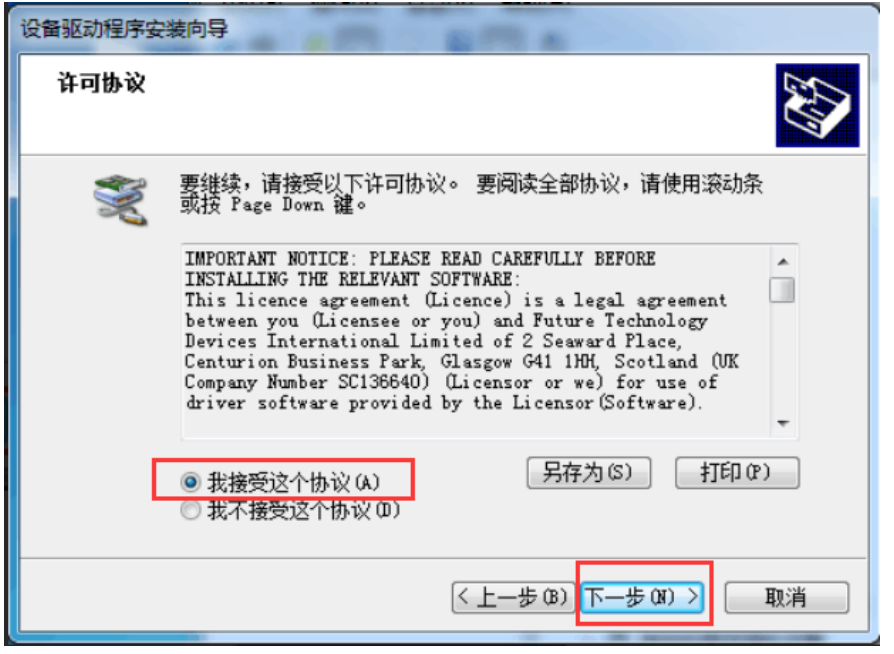

6. 勾选我接受这个协议(A),再点击下一步:

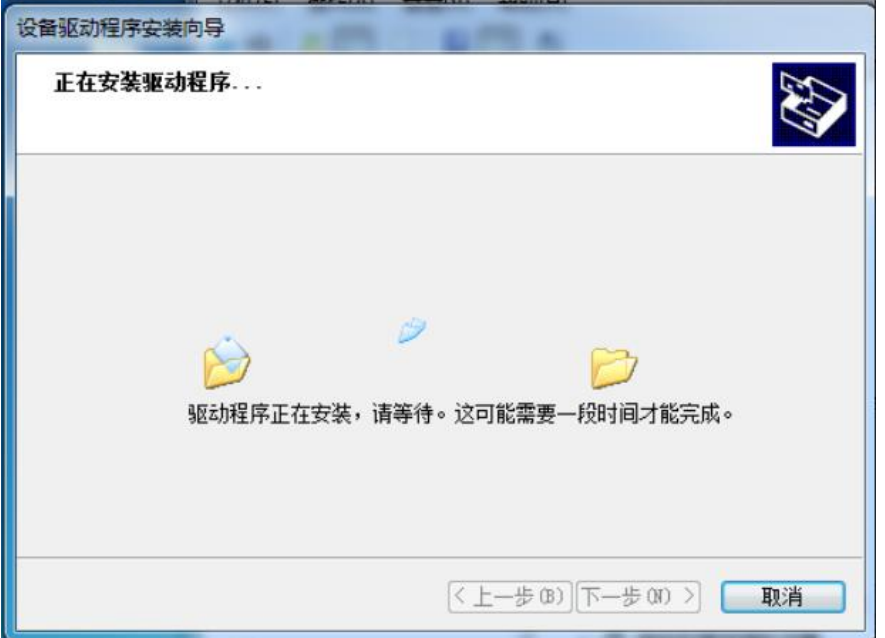

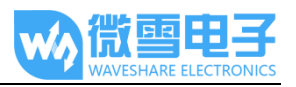

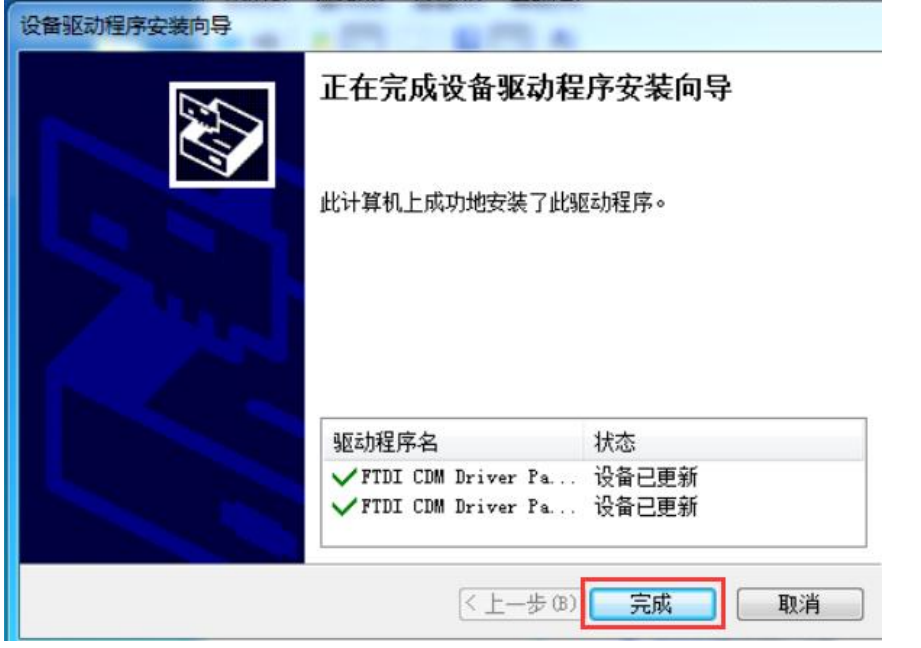

7. 点击完成,此时查看计算机设备管理器,可以看到端口号已经可以正常使用。

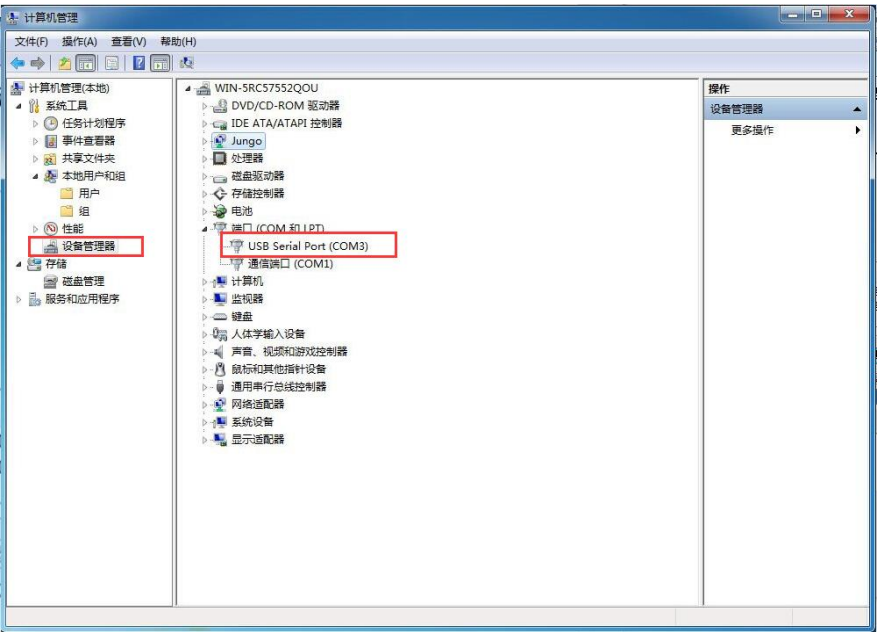

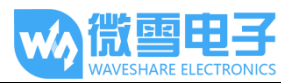

# <span id="page-8-0"></span>硬件测试

<span id="page-8-2"></span><span id="page-8-1"></span>RS232 测试

接口说明

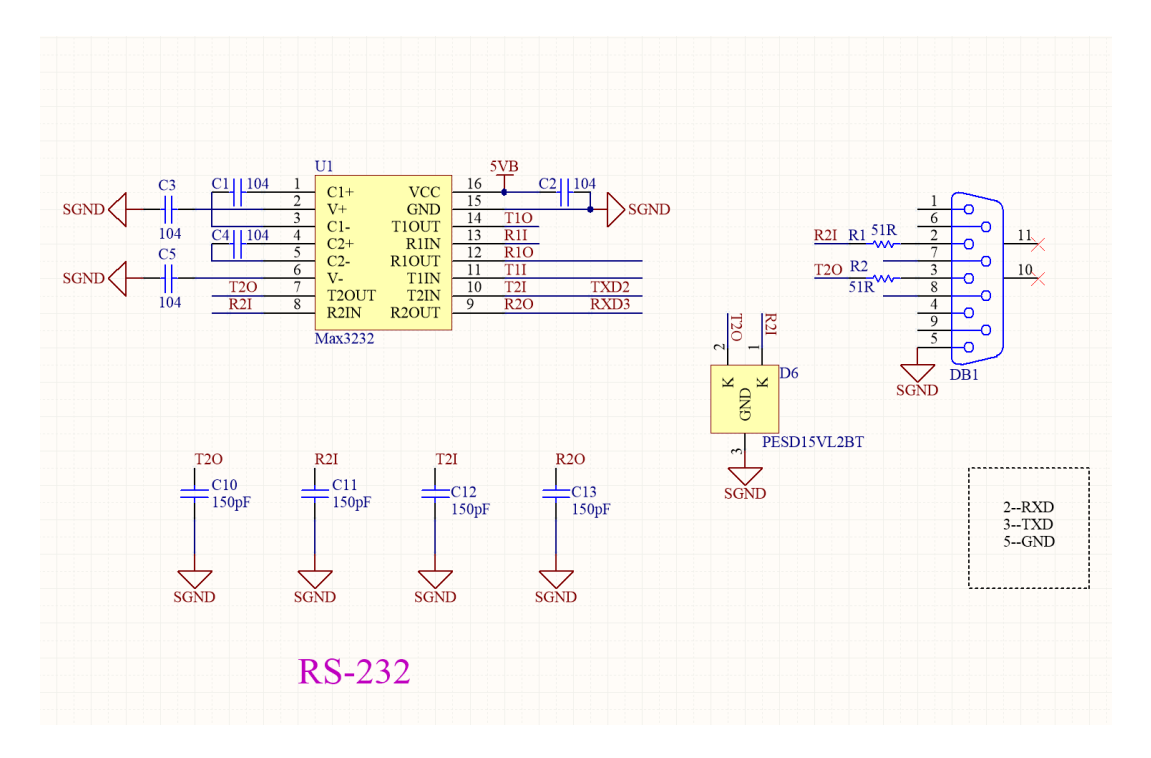

分别将 USB to RS233/485/TTL 的 USB 接口和 RS232 接口接到电脑上面, 电脑端打开两个串 口助手软件,选择好对应的串口号(查看设备管理器)。设置好相同的波特率,进行收发测试, 如下图:

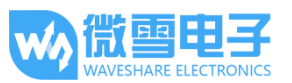

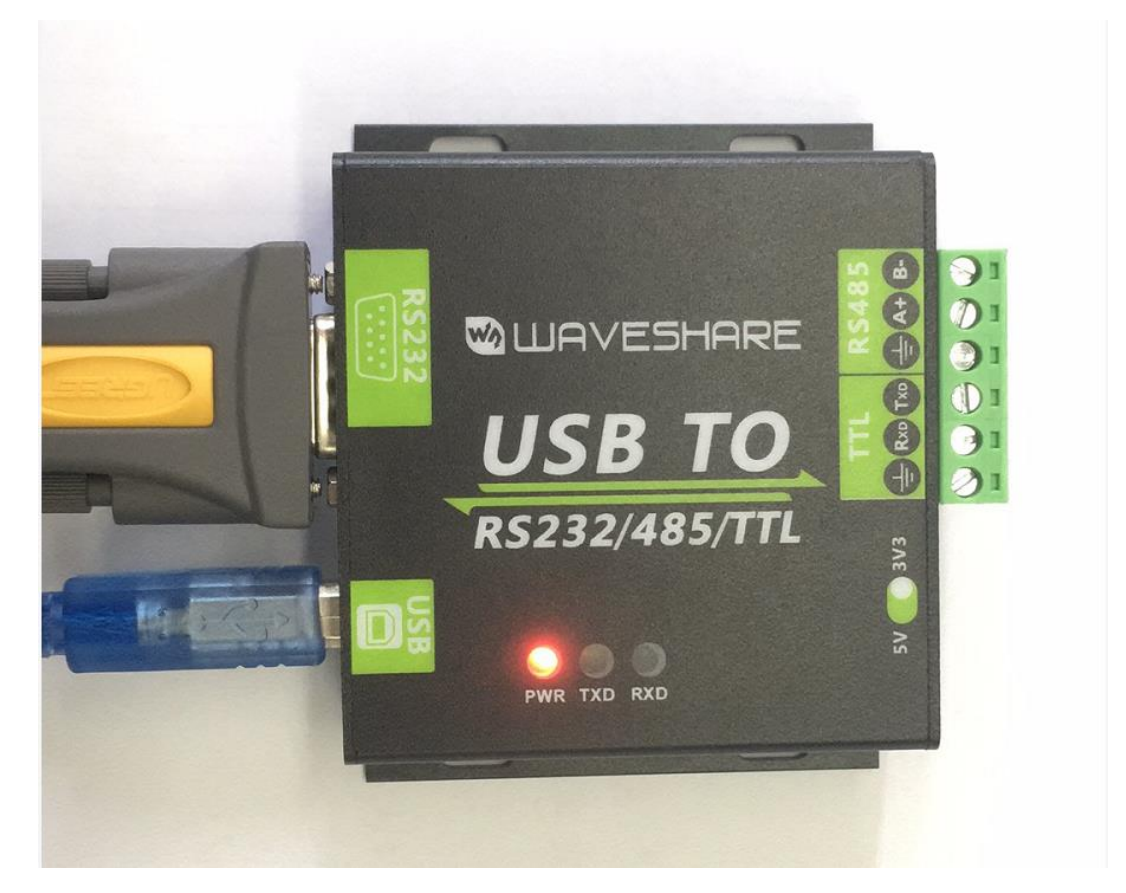

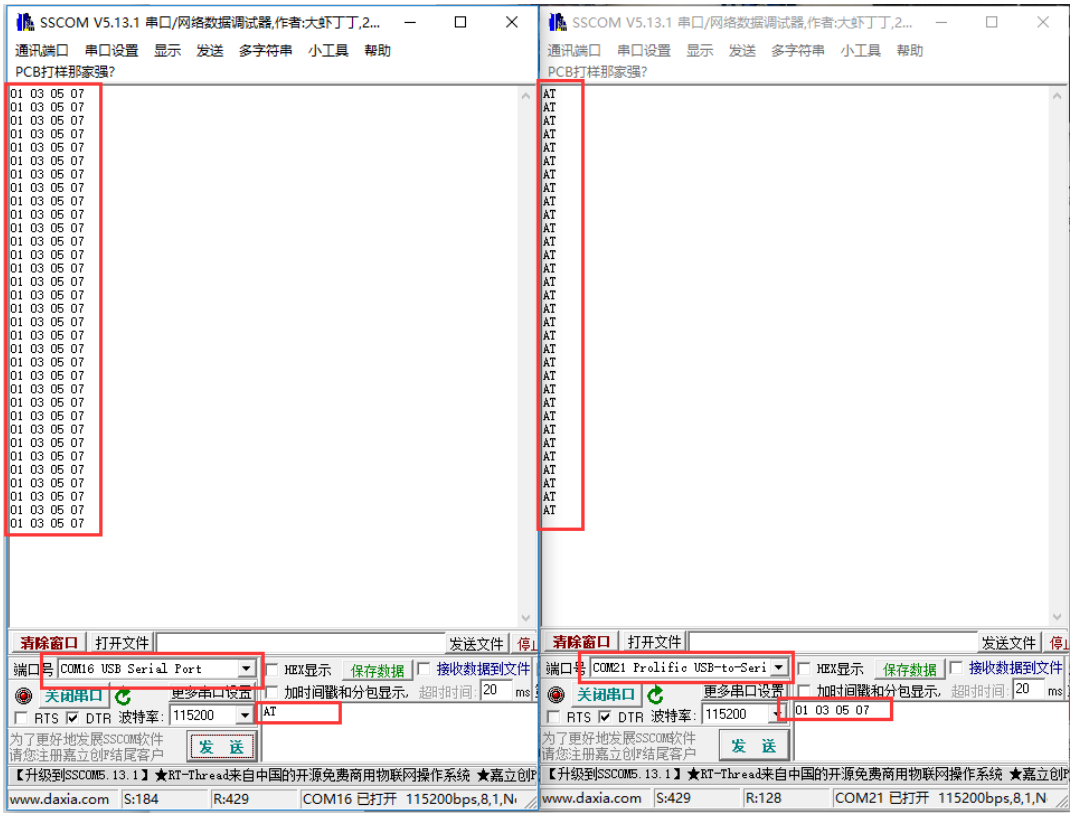

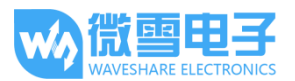

### <span id="page-10-0"></span>RS485 测试

将 USB TO RS232/485/TTL 和目标板通过杜邦线, 将 A-->A 和 B-->B 相连, 在电脑端打开两 个 SSCOM 串口调试助手,打开对应的端口号,设置相同的波特率,点击定时发送,可以正常 收和发,如下图所示: (备注 RS485 Board,发送信号需将 RSE 引脚电平拉高,接收需将引脚电 平置低)

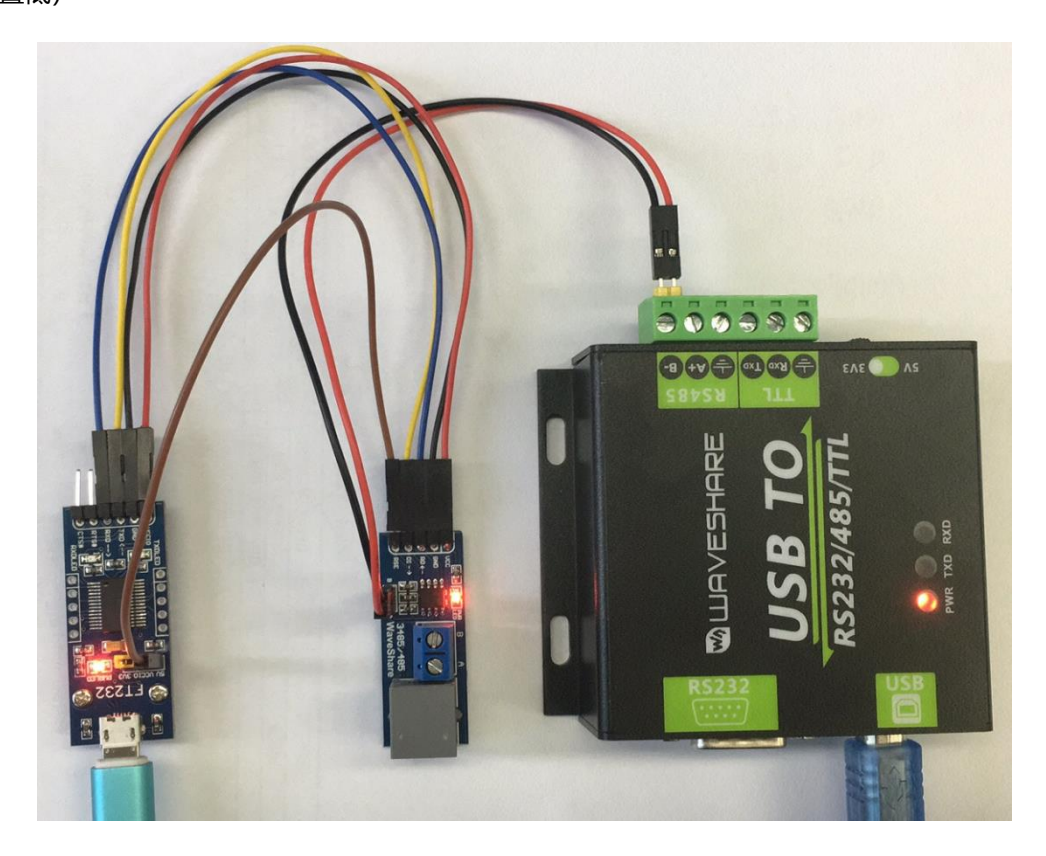

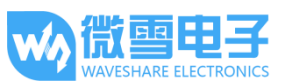

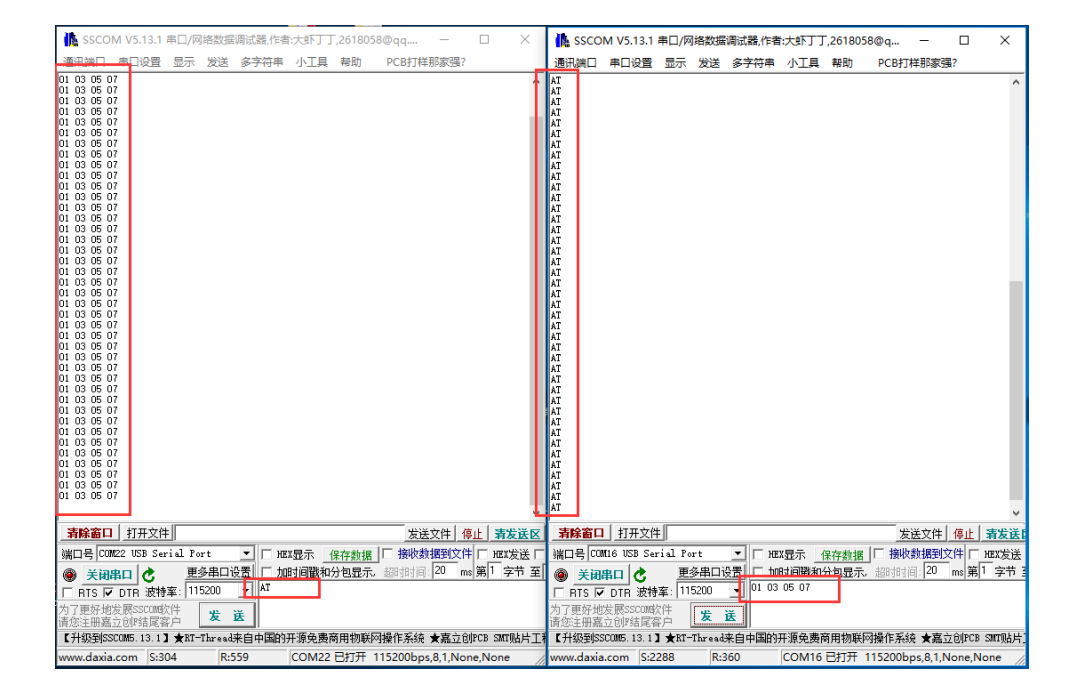

## <span id="page-11-0"></span>TTL 测 试

将 USB TO RS232/485/TTL 和目标板通过杜邦线相连,在电脑端打开两个 SSCOM 串口调试助

手,打开对应的端口号,设置相同波特率,点击定时发送,可以正常返回,如下图所示:

#### USB TO RS232/485/TTL 用户手册

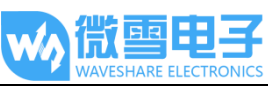

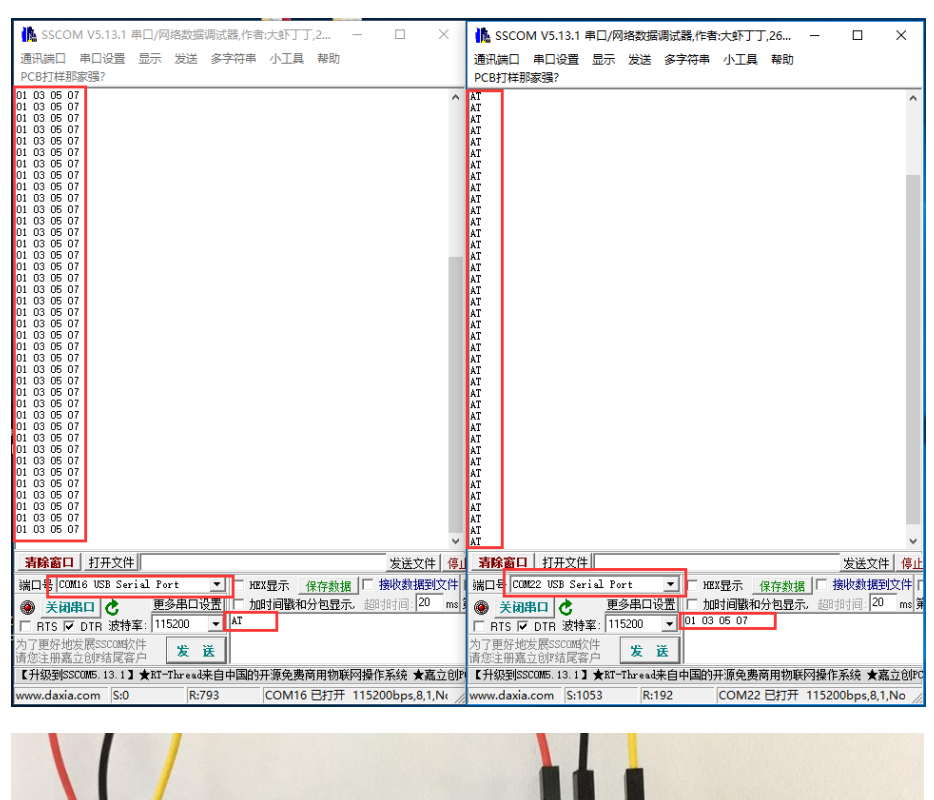

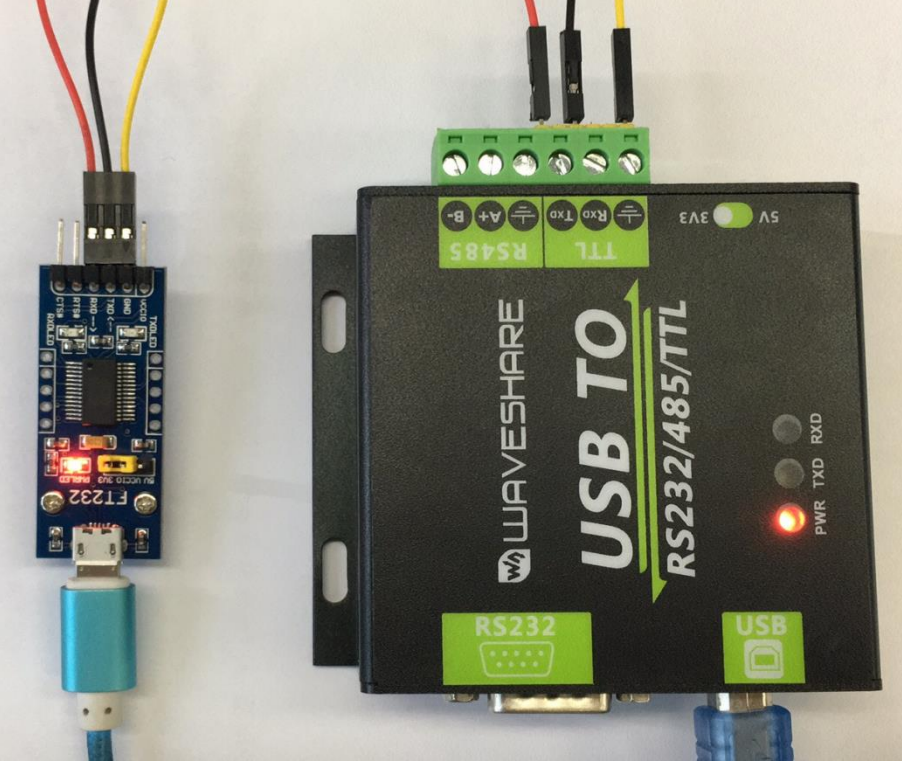